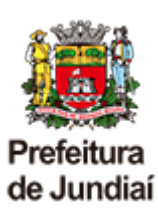

### **Instrução Normativa Nº SEI 1280416/2024 Em 03/01/2024**

### **INSTRUÇÃO NORMATIVA UGAGP Nº 01 , DE 03 DE JANEIRO DE 2024**

*Dispõe sobre o procedimento de digitalização dos processos administrativos físicos e conversão para processos administrativos eletrônicos, no âmbito da Administração Pública Direta do Município de Jundiaí.*

**SIMONE ZANOTELLO DE OLIVEIRA**, Gestora da Unidade de Administração e Gestão de Pessoas do Município de Jundiaí, Estado de São Paulo, no uso de suas atribuições legais, face ao que consta do Processo Administrativo PMJ SEI 15744/2023, e tendo em vista as disposições constantes nas Leis Federais n°s 12.682, de 9 de julho de 2012, 13.874, de 20 de setembro de 2019 e 14.129, de 29 de março de 2021, Lei Municipal n° 5.349, de 17 de dezembro 1999, Decreto Municipal n° 26.136, de 06 de novembro 2015, Decreto Federal nº 10.278, de 18 de março de 2020, **RESOLVE:**

### **CAPÍTULO I**

# **OBJETO E ÂMBITO DE APLICAÇÃO**

**Art. 1º** Fica regulamentado o procedimento de digitalização dos processos administrativos físicos para o Sistema Eletrônico de Informações-SEI no âmbito da Administração Pública Direta do Município de Jundiaí .

**Art. 2º** Para fins desta Instrução Normativa, considera-se:

**I –** digitalização: processo de conversão de um documento para o formato digital, por meio de dispositivo apropriado.

**II –** documento digitalizado: documento obtido a partir da conversão de um documento originalmente físico, gerando uma fiel representação em código digital.

**III –** Optical Character Recognition (OCR): tecnologia para reconhecer caracteres a partir de um arquivo de imagem ou mapa de bits. Através do OCR é possível digitalizar uma folha de texto impresso e obter um arquivo de texto pesquisável.

**IV –** Portable Document Format (PDF): formato de arquivo digital para representar documentos de maneira independente do aplicativo, do hardware e do sistema operacional usados para criá-los.

**V –** PDF/A: extensão derivada do PDF, com restrições e adições que tornam o arquivo confiável e adequado para armazenamento e acesso a longo prazo. PDF/Archive – padrão ISO 19005-1:2005.

## **CAPÍTULO II**

# **DEFINIÇÃO DE CRITÉRIOS DE DIGITALIZAÇÃO DOS PROCESSOS**

**Art. 3°** Os Processos Administrativos elegíveis para digitalização devem possuir as seguintes características:

**I –** expectativa de tramitação mínima de 03 (três) anos da data de publicação desta Instrução Normativa;

**II –** possuir no máximo 600 (seiscentas) folhas ou 03 (três) Volumes;

**III** – todos os documentos (folhas e mídias) que compõem o processo devem estar em perfeito estado de conservação para garantir fidedignidade na captura digital.

**Parágrafo único.** Não devem ser digitalizados e abertos no SEI os processos administrativos em papel que não serão mais tramitados, nem tampouco processos que estão próximos de serem concluídos.

**Art. 4°** A digitalização de processos administrativos seguirão os seguintes critérios:

**I –** os processos deverão ser digitalizados preferencialmente em um único arquivo;

**II –** o tamanho total do arquivo PDF deverá ser de até 80 Mb, por limitações do sistema;

**III –** os arquivos deverão ser separados preferencialmente por volumes e apensos do processo, nos casos em que o arquivo total ultrapasse os 80 Mb do inciso II.

**§1°** Os processos administrativos, cuja digitalização ou conversão para o formato digital, seja inviável por motivos de ordem legal, técnica ou operacional, permanecerão na forma física até a sua conclusão ou determinação legal em contrário, observados a necessidade e o interesse público.

**§2º** Se o processo possuir mídia física juntada e for possível converter seu conteúdo em arquivo pdf, deve-se inserir como Tipo de Documento "Externo" no mesmo processo SEI. Caso não seja possível, deve ser inserido no SEI um despacho referenciando a localização da mídia.

**Art. 5º** Para abertura de processo no SEI que receberá a digitalização do processo físico deve-se selecionar o "Tipo de Processo" corresponde ao "Assunto" que o processo físico possuía no Sistema Integrado de Informações Municipais – SIIM/Protocolo.

## **CAPÍTULO III**

## **DA DIGITALIZAÇÃO DOS PROCESSOS FÍSICOS**

**Art. 6°** Os processos físicos deverão ser digitalizados integralmente, por volume, na ordem sequencial das folhas, a partir da capa e seguindo os seguintes procedimentos:

### **I – PREPARAÇÃO**

**a)** conferir se o processo encontra-se recebido no Órgão;

**b)** conferir se todos os volumes e apensos estão efetivamente apensados ao processo capa;

**c)** conferir se possui acesso para iniciar o tipo de processo correspondente no SEI;

**d)** conferir a autuação e a numeração das folhas;

**e)** desmontar o processo ou desencadernar o material;

**f)** remover clipes, grampos, ou qualquer elemento que prejudique o acesso do documento ao escâner;

**g**) desamassar documentos dobrados ou amassados;

**h)** recuperar páginas rasgadas;

**i)** verificar se há algum tipo de documento que difere do padrão A4 e folhas soltas;

**j)** ordenar os documentos para digitalização, conferindo se todas as folhas estão na mesma direção.

### **II – CAPTURA DA IMAGEM**

**a)** conferir se o escâner está corretamente conectado e ligado;

**b)** posicionar os documentos para digitalização, de acordo com o manual de instruções do escâner. Deve-se garantir que estejam ajustados adequadamente, pois imagens desalinhadas podem ser convertidas incorretamente;

**c)** definir local (pasta eletrônica) onde os arquivos gerados serão salvos;

**d)** ajustar, no escâner, as configurações de frente e verso, resolução e cor;

**e)** tipo original (texto, texto/foto, ou foto);

**f)** formato de arquivo resultante;

**g)** reconhecimento de texto (OCR);

**h)** iniciar a digitalização;

**i)** devem ser digitalizadas também, quando houver, as capas e contracapas, bem como páginas sem impressão (frente e verso) quando contiverem numeração ou qualquer outra informação.

# **III – CONFERÊNCIA**

**a)** revisar as imagens para garantir a qualidade e a integralidade do arquivo capturado;

**b)** caso a qualidade do arquivo digital não atenda a algum dos requisitos apresentados, ou se faltou a digitalização de algum documento, o procedimento deve ser realizado novamente, ajustando-se as configurações, até que atinja o padrão esperado.

# **IV – INDEXAÇÃO**

**a)** identificar o documento seguindo a estrutura padrão de nomenclatura dos arquivos digitais:

**a1)** parte 1: data de produção do documento digital no formato: ANO MÊS DIA (Ex.: "2023\_07\_30\_");

**a2)** parte 2: órgão responsável pela digitalização com sigla da Unidade de Gestão e nº do Órgão (Ex.: "UGAGP\_401\_" para digitalização realizada no órgão 401 da UGAGP);

**a3**) parte 3: número do processo e ano (EX.:"12.345 2023 ");

**a4)** parte 4: número do volume , sequencial do arquivo e tipo do processo (Ex.: " Vol 1 Seq1 Capa");

**EXEMPLO:** O processo 12.345/2023 composto por 2 volumes e Apenso 54.321/2021, com 1 volume, foram digitalizados pelo órgão 9999, da UGXYZ na data 15/07/2023, resultando em 5 arquivos, conforme segue:

2023\_07\_15\_UGXYZ\_9999\_12345\_2023\_Vol1\_Seq1\_Capa 2023\_07\_15\_UGXYZ\_9999\_12345\_2023\_Vol1\_Seq2\_Capa 2023\_07\_15\_UGXYZ\_9999\_12345\_2023\_Vol2\_Seq1-Capa 2023\_07\_15\_UGXYZ\_9999\_54321\_2021\_Vol1\_Seq1\_Apenso **b)** salvar em PDF/A, (pode ser utilizado o software PDF Creator); c) Armazenar os arquivos gerados.

# **V – FINALIZAÇÃO**

**a)** organizar e arquivar os documentos físicos;

**b)** iniciar um novo processo no SEI com tipo de processo compatível com o físico digitalizado;

**c)** registrar no SIIM/Protocolo que o processo físico foi digitalizado, seguindo os passos:

**1)** iniciar o Sistema de Procotolo (SIIM/Protocolo);

**2)** acessar a opção de tramitação de processos (Manutenção > Trâmite);

**3)** selecionar o Processo que foi submetido à digitalização;

**4)** selecionar a Situação: Digitalizado;

**5)** preencher os campos Nr. Processo SEI (Exercício/Número) com o número do processo gerado no item "b".

**6)** a Unidade de Gestão e Órgão destino deve ser onde o processo foi digitalizado, no qual permanecerá até a finalização/ encerramento do processo SEI;

**7)** confirmar se o despacho padrão está preenchido: "PROCESSO DIGITALIZADO CONFORME LEGISLAÇÃO VIGENTE";

**8)** finalizar a tramitação;

**9)** imprimir o "TERMO DE DIGITALIZAÇÃO DO PROCESSO" gerado e incluir no Processo Físico.

**d)** O encerramento do processo em papel e abertura do correspondente processo eletrônico deve ser realizado por meio do "TERMO DE DIGITALIZAÇÃO DE PROCESSO ADMINISTRATIVO FÍSICO E CONVERSÃO PARA PROCESSO ADMINISTRATIVO ELETRÔNICO", gerado e assinado eletronicamente por meio do sistema SEI;

**e)** O TERMO DE DIGITALIZAÇÃO DE PROCESSO ADMINISTRATIVO FÍSICO E CONVERSÃO PARA PROCESSO ADMINISTRATIVO ELETRÔNICO deve ser inserido no SEI ao final do processo digitalizado (original, assinado eletronicamente), assim como no processo em papel (impresso, cópia do eletrônico).

**§1°** Existindo processos apensos, estes deverão ser digitalizados e nomeados seguindo a estrutura padrão de nomenclatura e os arquivos devem ser inseridos no mesmo processo administrativo eletrônico aberto para o processo Capa.

**§2°** Finalizada a digitalização, o responsável deverá remontar o processo físico nas mesmas condições e características em que estava antes da digitalização, respeitadas a numeração e a ordem cronológica dos documentos.

**§3º** Fica proibida a inserção de novos documentos no processo físico que fora digitalizado e convertido em processo eletrônico.

# **CAPÍTULO IV DO PROCESSO FÍSICO**

**Art. 7°** A partir da digitalização e criação de processo digital, os autos do processo administrativo tramitarão apenas em formato eletrônico, passando o seu número a ser o determinado na plataforma digital utilizada pelo Município.

**Parágrafo único**. A digitalização de Documentos e Processos físicos não viabilizam o descarte dos mesmos, devendo ser consultada a COPAD - Comissão Permanente de Avaliação de Documentos para os aspectos legais e de preservação da informação.

**Art 8º** O processo físico convertido em eletrônico deve ser mantido na unidade que realizou sua conversão, até a finalização dos trâmites e encerramento do mesmo.

**§1º** Após finalizado o processo, deverá ser juntada ao processo em suporte físico uma cópia do Termo de Encerramento de Processo gerado e assinado no respectivo processo eletrônico.

**§2º** O processo físico deverá ser enviado à Seção de Documentação e Arquivo somente após a inclusão do Termo de Encerramento de Processo citado no § 1º deste artigo, devendo ser inserido no SIIM – Protocolo a respectiva tramitação, com o status de "deferido".

# **CAPÍTULO V**

# **DAS DISPOSIÇÕES FINAIS**

**Art. 9º** Na aplicação desta Instrução Normativa, deverão ser observadas as peculiaridades de cada tipo de documentação, principalmente no que tange às legislações vigentes, devendo ser observadas as Leis Federais n° 12.682, de 9 de julho de 2012, nº 13.874, de 20 de setembro de 2019 e nº 14.129, de 29 de março de 2021, Lei Municipal n° 5.349, de 17 de dezembro 1999, Decreto Municipal n° 26.136, de 06 de novembro de 2015, Decreto Federal nº 10.278, de 18 de março de 2020, no que couber, com relação aos assuntos pertinentes e não conflitantes tratados em cada uma delas.

**Art. 10.** No processo de digitalização, os responsáveis deverão observar, no que couber e no que não conflitar com esta Instrução, os "Procedimentos para Digitalização de Documentos e Processos", constantes da Cartilha expedida pelo Ministério da Economia / Secretaria de Gestão Corporativa / Diretoria de Administração e Logística, disponível no site do Governo Federal, conforme documento SEI nº 0931427.

**Art. 11.** Fica revogada a Instrução Normativa UGAGP nº 08, de 05 de julho de 2023.

**Art. 12.** Esta Instrução Normativa entra em vigor a partir da data de sua publicação.

### **SIMONE ZANOTELLO DE OLIVEIRA**

**Gestora da Unidade de Administração e Gestão de Pessoas**

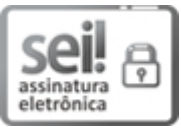

Documento assinado eletronicamente por **Simone Zanotello de Oliveira**, **Gestora da Unidade de Administracao e Gestao de Pessoas**, em 03/01/2024, às 11:15, conforme art. 1º, § 7º, da Lei Municipal 8.424/2015 e art. 9º, inciso I do Decreto Municipal 26.136/2015.

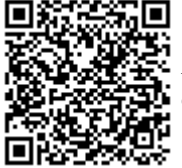

A autenticidade do documento pode ser conferida no site https://portalsei.jundiai.sp.gov.br informando o código verificador **1280416** e o código CRC **21E8BD5E**.

Avenida da Liberdade s/n - Paço Municipal - Bairro Jd. Botânico - Jundiaí - SP - CEP 13214-900 Tel: 11 4589-8622 - jundiai.sp.gov.br

PMJ.0015744/2023 1280416v6

**de Jundiaí**

Edição 5393 | 05 de janeiro de 2024

### ADMINISTRAÇÃO

OUTROS DETALHES ACERCA DOS PROCEDIMENTOS DE COMPRAS, CUJO RESUMO DO ATO ESTÁ SENDO PUBLICADO NESTA EDIÇÃO NOS TERMOS DA LEGISLAÇÃO VIGENTE, ESTÃO NO SITE www.jundiai.sp.gov.br – LINK "COMPRA ABERTA" (NO CASO DE COMPRAS ELETRÔNICAS) OU NOS RESPECTIVOS PROCESSOS ADMINISTRATIVOS.

### **INSTRUÇÃO NORMATIVA UGAGP Nº 01, DE 03 DE JANEIRO DE**

#### **2024**

*Dispõe sobre o procedimento de digitalização dos processos administrativos físicos e conversão para processos administrativos eletrônicos, no âmbito da Administração Pública Direta do Município de Jundiaí.*

**SIMONE ZANOTELLO DE OLIVEIRA**, Gestora da Unidade de Administração e Gestão de Pessoas do Município de Jundiaí, Estado de São Paulo, no uso de suas atribuições legais, face ao que consta do Processo Administrativo PMJ SEI 15744/2023, e tendo em vista as disposições constantes nas Leis Federais n°s 12.682, de 9 de julho de 2012, 13.874, de 20 de setembro de 2019 e 14.129, de 29 de março de 2021, Lei Municipal n° 5.349, de 17 de dezembro 1999, Decreto Municipal n° 26.136, de 06 de novembro 2015, Decreto Federal nº 10.278, de 18 de março de 2020, **RESOLVE:**

#### **CAPÍTULO I**

### **OBJETO E ÂMBITO DE APLICAÇÃO**

**Art. 1º**Fica regulamentado o procedimento de digitalização dos processos administrativos físicos para o Sistema Eletrônico de Informações-SEI no âmbito da Administração Pública Direta do Município de Jundiaí .

**Art. 2º** Para fins desta Instrução Normativa, considera-se:

**I –** digitalização: processo de conversão de um documento para o formato digital, por meio de dispositivo apropriado.

**II –** documento digitalizado: documento obtido a partir da conversão de um documento originalmente físico, gerando uma fiel representação em código digital.

**III –** Optical Character Recognition (OCR): tecnologia para reconhecer caracteres a partir de um arquivo de imagem ou mapa de bits. Através do OCR é possível digitalizar uma folha de texto impresso e obter um arquivo de texto pesquisável.

**IV –** Portable Document Format (PDF): formato de arquivo digital para representar documentos de maneira independente do aplicativo, do hardware e do sistema operacional usados para criá-los.

**V –** PDF/A: extensão derivada do PDF, com restrições e adições que tornam o arquivo confiável e adequado para armazenamento e acesso a longo prazo. PDF/Archive – padrão ISO 19005-1:2005.

#### **CAPÍTULO II**

#### **DEFINIÇÃO DE CRITÉRIOS DE DIGITALIZAÇÃO DOS PROCESSOS Art. 3°** Os Processos Administrativos elegíveis para digitalização devem possuir as seguintes características:

**I –** expectativa de tramitação mínima de 03 (três) anos da data de publicação desta Instrução Normativa;

**II –** possuir no máximo 600 (seiscentas) folhas ou 03 (três) Volumes;

**III** – todos os documentos (folhas e mídias) que compõem o processo devem estar em perfeito estado de conservação para garantir fidedignidade na captura digital.

**Parágrafo único.** Não devem ser digitalizados e abertos no SEI os processos administrativos em papel que não serão mais tramitados, nem tampouco processos que estão próximos de serem concluídos.

**Art. 4°** A digitalização de processos administrativos seguirão os seguintes critérios:

**I –** os processos deverão ser digitalizados preferencialmente em um único arquivo;

**II –** o tamanho total do arquivo PDF deverá ser de até 80 Mb, por limitações do sistema;

**III –** os arquivos deverão ser separados preferencialmente por volumes e apensos do processo, nos casos em que o arquivo total ultrapasse os 80 Mb do inciso II.

**§1°** Os processos administrativos, cuja digitalização ou conversão para o formato digital, seja inviável por motivos de ordem legal, técnica ou operacional, permanecerão na forma física até a sua conclusão ou determinação legal em contrário, observados a necessidade e o interesse público.

**§2º** Se o processo possuir mídia física juntada e for possível converter seu conteúdo em arquivo pdf, deve-se inserir como Tipo de Documento "Externo" no mesmo processo SEI. Caso não seja possível, deve ser inserido no SEI um despacho referenciando a localização da mídia.

**Art. 5º** Para abertura de processo no SEI que receberá a digitalização do processo físico deve-se selecionar o "Tipo de Processo" corresponde ao "Assunto" que o processo físico possuía no Sistema Integrado de Informações Municipais – SIIM/Protocolo.

#### **CAPÍTULO III DA DIGITALIZAÇÃO DOS PROCESSOS FÍSICOS**

**Art. 6°** Os processos físicos deverão ser digitalizados integralmente, por

volume, na ordem sequencial das folhas, a partir da capa e seguindo os seguintes procedimentos:

#### **I – PREPARAÇÃO**

**a)** conferir se o processo encontra-se recebido no Órgão;

**b)** conferir se todos os volumes e apensos estão efetivamente apensados ao processo capa;

**c)** conferir se possui acesso para iniciar o tipo de processo correspondente no SEI;

**d)** conferir a autuação e a numeração das folhas;

**e)** desmontar o processo ou desencadernar o material;

**f)** remover clipes, grampos, ou qualquer elemento que prejudique o acesso do documento ao escâner;

**g)** desamassar documentos dobrados ou amassados;

#### **h)** recuperar páginas rasgadas;

**i)** verificar se há algum tipo de documento que difere do padrão A4 e folhas soltas;

**j)** ordenar os documentos para digitalização, conferindo se todas as folhas estão na mesma direção.

#### **II – CAPTURA DA IMAGEM**

**a)** conferir se o escâner está corretamente conectado e ligado;

**b)** posicionar os documentos para digitalização, de acordo com o manual de instruções do escâner. Deve-se garantir que estejam ajustados adequadamente, pois imagens desalinhadas podem ser convertidas incorretamente;

**c)** definir local (pasta eletrônica) onde os arquivos gerados serão salvos; **d)** ajustar, no escâner, as configurações de frente e verso, resolução e cor;

**e)** tipo original (texto, texto/foto, ou foto);

**f)** formato de arquivo resultante;

**g)** reconhecimento de texto (OCR);

**h)** iniciar a digitalização;

**i)** devem ser digitalizadas também, quando houver, as capas e contracapas, bem como páginas sem impressão (frente e verso) quando contiverem numeração ou qualquer outra informação.

#### **III – CONFERÊNCIA**

**a)** revisar as imagens para garantir a qualidade e a integralidade do arquivo capturado;

**b)** caso a qualidade do arquivo digital não atenda a algum dos requisitos apresentados, ou se faltou a digitalização de algum documento, o procedimento deve ser realizado novamente, ajustando-se as configurações, até que atinja o padrão esperado.

#### **IV – INDEXAÇÃO**

**a)** identificar o documento seguindo a estrutura padrão de nomenclatura dos arquivos digitais:

**a1)** parte 1: data de produção do documento digital no formato: ANO\_ MÉS\_DIA (Ex.: "2023\_07\_30\_");

**a2)** parte 2: órgão responsável pela digitalização com sigla da Unidade de Gestão e nº do Órgão (Ex.: "UGAGP\_401\_" para digitalização realizada no órgão 401 da UGAGP);

**a3)** parte 3: número do processo e ano (EX.:"12.345\_2023\_");

**a4)** parte 4: número do volume , sequencial do arquivo e tipo do processo (Ex.: " Vol 1\_Seq1\_Capa")

**EXEMPLO:** O processo 12.345/2023 composto por 2 volumes e Apenso 54.321/2021, com 1 volume, foram digitalizados pelo órgão 9999, da UGXYZ na data 15/07/2023, resultando em 5 arquivos, conforme segue: 2023\_07\_15\_UGXYZ\_9999\_12345\_2023\_Vol1\_Seq1\_Capa

2023\_07\_15\_UGXYZ\_9999\_12345\_2023\_Vol1\_Seq2\_Capa

2023\_07\_15\_UGXYZ\_9999\_12345\_2023\_Vol2\_Seq1-Capa

2023\_07\_15\_UGXYZ\_9999\_54321\_2021\_Vol1\_Seq1\_Apenso

**b)** salvar em PDF/A, (pode ser utilizado o software PDF Creator); c) Armazenar os arquivos gerados.

#### **V – FINALIZAÇÃO**

**a)** organizar e arquivar os documentos físicos;

**b)** iniciar um novo processo no SEI com tipo de processo compatível com o físico digitalizado;

**c)** registrar no SIIM/Protocolo que o processo físico foi digitalizado, seguindo os passos:

**1)** iniciar o Sistema de Procotolo (SIIM/Protocolo);

**2)** acessar a opção de tramitação de processos (Manutenção > Trâmite);

**3)** selecionar o Processo que foi submetido à digitalização; **4)** selecionar a Situação: Digitalizado;

**5)** preencher os campos Nr. Processo SEI (Exercício/Número) com o número do processo gerado no item "b".

**6)** a Unidade de Gestão e Órgão destino deve ser onde o processo foi digitalizado, no qual permanecerá até a finalização/ encerramento do processo SEI;

**7)** confirmar se o despacho padrão está preenchido: "PROCESSO DIGITALIZADO CONFORME LEGISLAÇÃO VIGENTE"; **8)** finalizar a tramitação;

**9)** imprimir o "TERMO DE DIGITALIZAÇÃO DO PROCESSO" gerado e incluir no Processo Físico.

Edição 5393 | 05 de janeiro de 2024

### ADMINISTRAÇÃO

**d)** O encerramento do processo em papel e abertura do correspondente processo eletrônico deve ser realizado por meio do "TERMO DE DIGITALIZAÇÃO DE PROCESSO ADMINISTRATIVO FÍSICO E CONVERSÃO PARA PROCESSO ADMINISTRATIVO ELETRÔNICO", gerado e assinado eletronicamente por meio do sistema SEI;

**e)** O TERMO DE DIGITALIZAÇÃO DE PROCESSO ADMINISTRATIVO FÍSICO E CONVERSÃO PARA PROCESSO ADMINISTRATIVO ELETRÔNICO deve ser inserido no SEI ao final do processo digitalizado (original, assinado eletronicamente), assim como no processo em papel (impresso, cópia do eletrônico).

**§1°** Existindo processos apensos, estes deverão ser digitalizados e nomeados seguindo a estrutura padrão de nomenclatura e os arquivos devem ser inseridos no mesmo processo administrativo eletrônico aberto para o processo Capa.

**§2°** Finalizada a digitalização, o responsável deverá remontar o processo físico nas mesmas condições e características em que estava antes da digitalização, respeitadas a numeração e a ordem cronológica dos documentos.

**§3º** Fica proibida a inserção de novos documentos no processo físico que fora digitalizado e convertido em processo eletrônico.

#### **CAPÍTULO IV DO PROCESSO FÍSICO**

**Art. 7°** A partir da digitalização e criação de processo digital, os autos do processo administrativo tramitarão apenas em formato eletrônico, passando o seu número a ser o determinado na plataforma digital utilizada pelo Município.

**Parágrafo único**. A digitalização de Documentos e Processos físicos não viabilizam o descarte dos mesmos, devendo ser consultada a COPAD - Comissão Permanente de Avaliação de Documentos para os aspectos legais e de preservação da informação.

**Art 8º** O processo físico convertido em eletrônico deve ser mantido na unidade que realizou sua conversão, até a finalização dos trâmites e encerramento do mesmo.

**§1º** Após finalizado o processo, deverá ser juntada ao processo em suporte físico uma cópia do Termo de Encerramento de Processo gerado e assinado no respectivo processo eletrônico.

**§2º** O processo físico deverá ser enviado à Seção de Documentação e Arquivo somente após a inclusão do Termo de Encerramento de Processo citado no § 1º deste artigo, devendo ser inserido no SIIM – Protocolo a respectiva tramitação, com o status de "deferido".

### **CAPÍTULO V**

### **DAS DISPOSIÇÕES FINAIS**

**Art. 9º** Na aplicação desta Instrução Normativa, deverão ser observadas as peculiaridades de cada tipo de documentação, principalmente no que tange às legislações vigentes, devendo ser observadas as Leis Federais n° 12.682, de 9 de julho de 2012, nº 13.874, de 20 de setembro de 2019 e nº 14.129, de 29 de março de 2021, Lei Municipal n° 5.349, de 17 de dezembro 1999, Decreto Municipal n° 26.136, de 06 de novembro de 2015, Decreto Federal nº 10.278, de 18 de março de 2020, no que couber, com relação aos assuntos pertinentes e não conflitantes tratados em cada uma delas.

**Art. 10.** No processo de digitalização, os responsáveis deverão observar, no que couber e no que não conflitar com esta Instrução, os "Procedimentos para Digitalização de Documentos e Processos", constantes da Cartilha expedida pelo Ministério da Economia / Secretaria de Gestão Corporativa / Diretoria de Administração e Logística, disponível no site do Governo Federal, conforme documento SEI nº 0931427.

**Art. 11.** Fica revogada a Instrução Normativa UGAGP nº 08, de 05 de julho de 2023.

**Art. 12.** Esta Instrução Normativa entra em vigor a partir da data de sua publicação.

### **SIMONE ZANOTELLO DE OLIVEIRA**

Gestora da Unidade de Administração e Gestão de Pessoas

#### **INSTRUÇÃO NORMATIVA UGAGP Nº 02, DE 03 DE JANEIRO DE 2024**

*Dispõe sobre o procedimento de cadastro e concessão de acesso a usuário externo no SEI – SISTEMA ELETRÔNICO DE INFORMAÇÔES, no âmbito da Administração Pública Direta do Município de Jundiaí.*

**SIMONE ZANOTELLO DE OLIVEIRA**, Gestora da Unidade de Administração e Gestão de Pessoas do Município de Jundiaí, Estado de São Paulo, no uso de suas atribuições legais, face ao que consta do Processo Administrativo PMJ SEI 40748/2023, e tendo em vista as disposições constantes na Lei Federal n° 14.129, de 29 de março de 2021, Lei Municipal n° 5.349, de 17 de dezembro 1999, Decreto Municipal n° 26.136, de 06 de novembro de 2015, Lei Federal nº 13.709, de 14 de agosto de 2018 e Lei Federal nº 13.726, de 8 de outubro de 2018. **RESOLVE**:

**CAPÍTULO I**

### **DO OBJETO E ÂMBITO DE APLICAÇÃO**

**Art.1º** Fica regulamentado o procedimento de cadastramento e concessão de acesso a usuários externos no SEI – Sistema Eletrônico de Informações no âmbito da Administração Pública Direta do Município de Jundiaí.

**Art.2º** Para fins desta Instrução Normativa, considera-se:

**I –** SEI - Sistema Eletrônico de Informações: Sistema de Processos Administrativos em formato eletrônico/digital.

**II –** Usuário Externo: é a pessoa física autorizada a acessar ou atuar em determinado(s) processo(s) no SEI, independente de vinculação a determinada pessoa jurídica, para fins de peticionamento ou assinatura de contratos, convênios, termos, acordos e outros documentos da Administração Pública Direta do Município de Jundiaí.

**III –** Peticionamento: solicitação realizada para iniciar um processo ou para complementar um processo já em tramitação.

**IV –** Acompanhamento de Processo: ação realizada pelo órgão responsável do processo concedendo acesso temporário a ele, na íntegra, ou a documentos específicos.

**V –** Assinatura digital: baseada em certificado digital emitido por autoridade certificadora credenciada, na forma da lei específica.

#### **CAPÍTULO III DO PROCEDIMENTO PARA SOLICITAR ACESSO COMO USUÁRIO EXTERNO**

**Art. 3°** O interessado deverá solicitar o cadastramento através do portal sei.jundiai.sp.gov.br.

**Art. 4°** Todos campos deverão ser preenchidos para melhor qualidade do cadastro e para viabilizar canais de comunicação complementares.

**§1°** No caso do interessado ser estrangeiro, deverá ser ativada a opção "Estrangeiro" para utilização do Passaporte como documento de cadastro.

**§2º** O e-mail cadastrado será o principal meio de comunicação, devendo portanto ter especial atenção do usuário no momento do cadastro e na configuração de seu correio eletrônico para que os e-mails não sejam tratados como "SPAM" em seu provedor.

**Art. 5º** Após o envio do Formulário de Cadastro de Usuário Externo, será encaminhado um e-mail para o endereço eletrônico cadastrado solicitando o envio do Termo de Concordância e Veracidade (Anexo I).

Parágrafo único. As informações do Termo de Concordância e Veracidade deverão ser as mesmas encaminhadas no Formulário de Cadastro de Usuário Externo.

**Art 6º** O Termo de Concordância e Veracidade poderá ser assinado:

**I –** de próprio punho: o solicitante deverá entregar pessoalmente na Divisão de Gestão Documental, à Av. da Liberdade s/nº – Térreo, Jardim Botânico, Jundiaí -SP, oportunidade na qual serão conferidos os documentos pessoais do solicitante;

**II –** pelo Assinador Digital do Governo Federal, acessando a a-página assinador.iti.br (https://sso.acesso.gov.br/);

**III –** pela assinatura por Certificado Digital ICP-Brasil.

**§1°** As informações da assinatura digital, em específico o CPF, deverão ser as mesmas constantes no Termo de Concordância e Veracidade e no Formulário de Cadastro de Usuário Externo.

**§2º** Nas opções previstas no inciso II ou no inciso III deste artigo, o Termo de Concordância e Veracidade deverá ser encaminhado, assinado digitalmente, para o e-mail cadastrosei@jundiai.sp.gov.br.

**§3°** Nas opções previstas no inciso II ou no inciso III deste artigo, a assinatura terá a validação de sua autenticidade através de portal específico, para garantir a veracidade do documento.

**§4°** Serão aceitos documentos com autenticação de cartório, desde que o documento possa ser consultado na íntegra através de plataforma web.

### **CAPÍTULO III**

### **DA LIBERAÇÃO DO CADASTRO**

**Art.7°** Após enviada a documentação, o solicitante deverá aguardar resposta da análise no endereço de e-mail informado no pré-cadastro. **§1º** Para os casos em que toda a documentação enviada estiver em

conformidade, o acesso ao SEI como usuário externo será liberado. **§2º** Nas situações onde houver inconsistência, o solicitante deverá seguir as instruções apresentadas na mensagem de e-mail para regularização

da pendência. **Art.8°** O prazo para análise é de até 5(cinco) dias úteis após o recebimento de toda a documentação, podendo, eventualmente, ser estendido em caso de aumento considerável da demanda.

**Parágrafo único.** A liberação do cadastro não implica na disponibilização de acesso ao processo (quando for o caso), que será objeto de análise pela Unidade de Gestão na qual ele se encontra em tramitação. Assim, após cadastro liberado, o usuário que solicita o acesso ao conteúdo de determinado processo deve entrar em contato com a Unidade de Gestão responsável.

#### **CAPÍTULO VI DAS DISPOSIÇÕES FINAIS**

**Art. 9°** O usuário solicitante do cadastro de Usuário Externo deverá

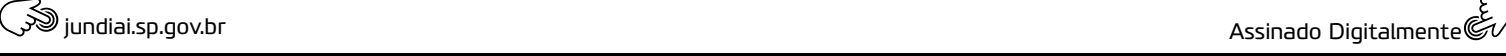

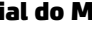

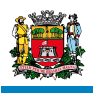

**de Jundiaí**